**Dziekanat Wydziału Studiów Edukacyjnych** 

## **Jak sprawdzić czy dyplom jest do odbioru?**

- 1. Należy wejść na stronę [http://usosweb.amu.edu.pl.](http://usosweb.amu.edu.pl/)
- 2. Następnie trzeba skorzystać z linka "Zaloguj się" w prawym górnym rogu strony.

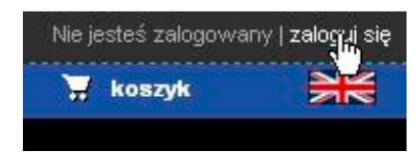

3. Kolejnym krokiem jest podanie nr PESEL oraz hasła.

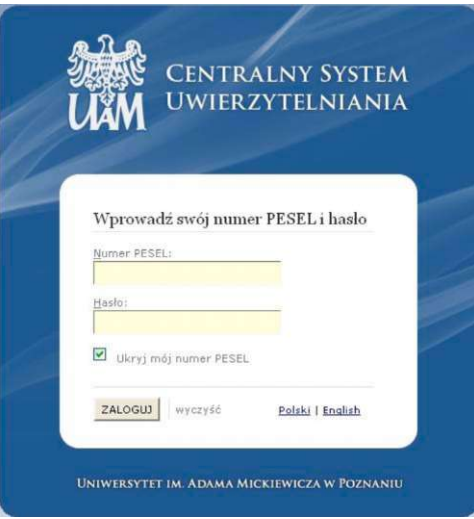

4. Informacja o tym, że dyplom jest do odbioru pojawia się w ramce koloru zielonego na stronie "Mój USOSweb" zaraz po zalogowaniu.

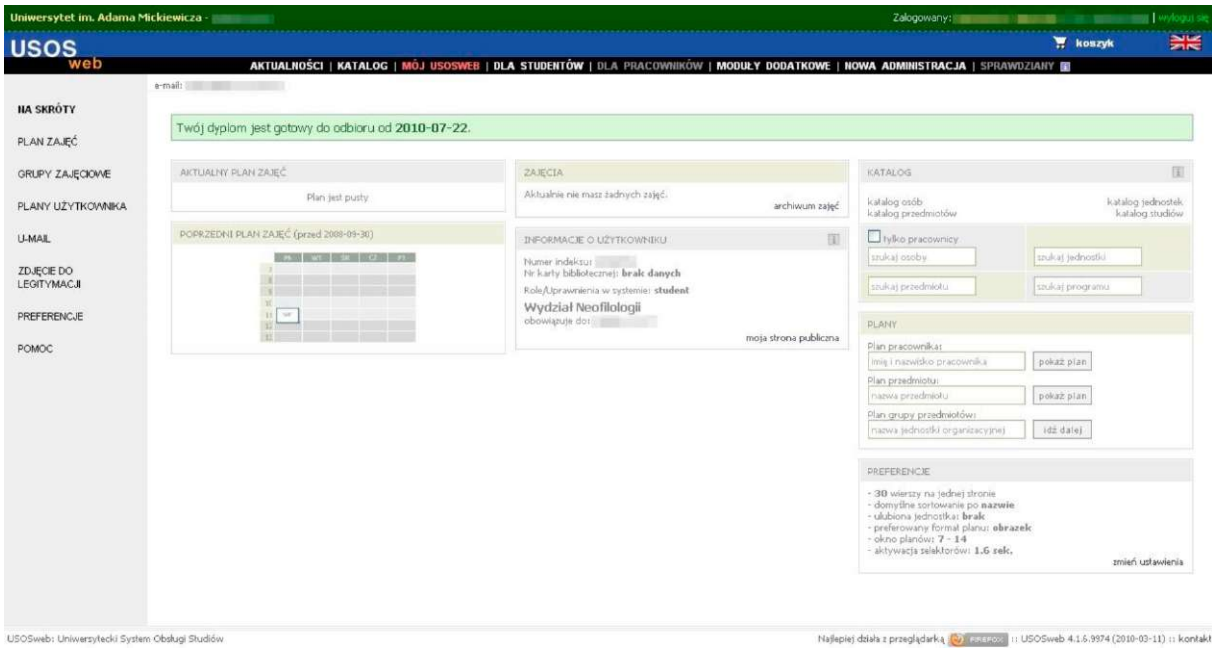

5. Jeśli takiej informacji nie ma, oznacza to że dyplomu jeszcze nie można odebrać.